# Réinitialiser le mot de passe administrateur CVP OAMP perdu

## Table des matières

**Introduction** Conditions préalables **Exigences** Composants utilisés Problème **Solution** Vérifier Dépannage

## Introduction

Ce document décrit les étapes à suivre pour réinitialiser un mot de passe CVP OAMP Administrator perdu dans l'environnement UCCE.

## Conditions préalables

#### **Exigences**

Cisco vous recommande de prendre connaissance des rubriques suivantes :

- Unified Contact Center Enterprise (UCCE)
- Portail vocal client (CVP)

#### Composants utilisés

Les informations contenues dans ce document sont basées sur UCCE et CVP 12.6.

The information in this document was created from the devices in a specific lab environment. All of the devices used in this document started with a cleared (default) configuration. Si votre réseau est en ligne, assurez-vous de bien comprendre l'incidence possible des commandes.

#### Problème

Mot de passe perdu pour l'application OAMP : Administrator User.

## Solution

Vous pouvez utiliser ces étapes pour réinitialiser le mot de passe administrateur du compte utilisateur pour CVP Operation, Administration, Maintenance and Provisioning (OAMP), également appelé CVP Operations Console.

Pour réinitialiser tous les autres mots de passe utilisateur, vous pouvez vous connecter avec le compte Administrateur à l'interface CVP OAMP, et réinitialiser ou modifier tous les autres mots de passe utilisateur.

Étape 1. Connectez-vous au serveur CVP OAMP et arrêtez Cisco CVP OPSConsoleServer à partir de Services.

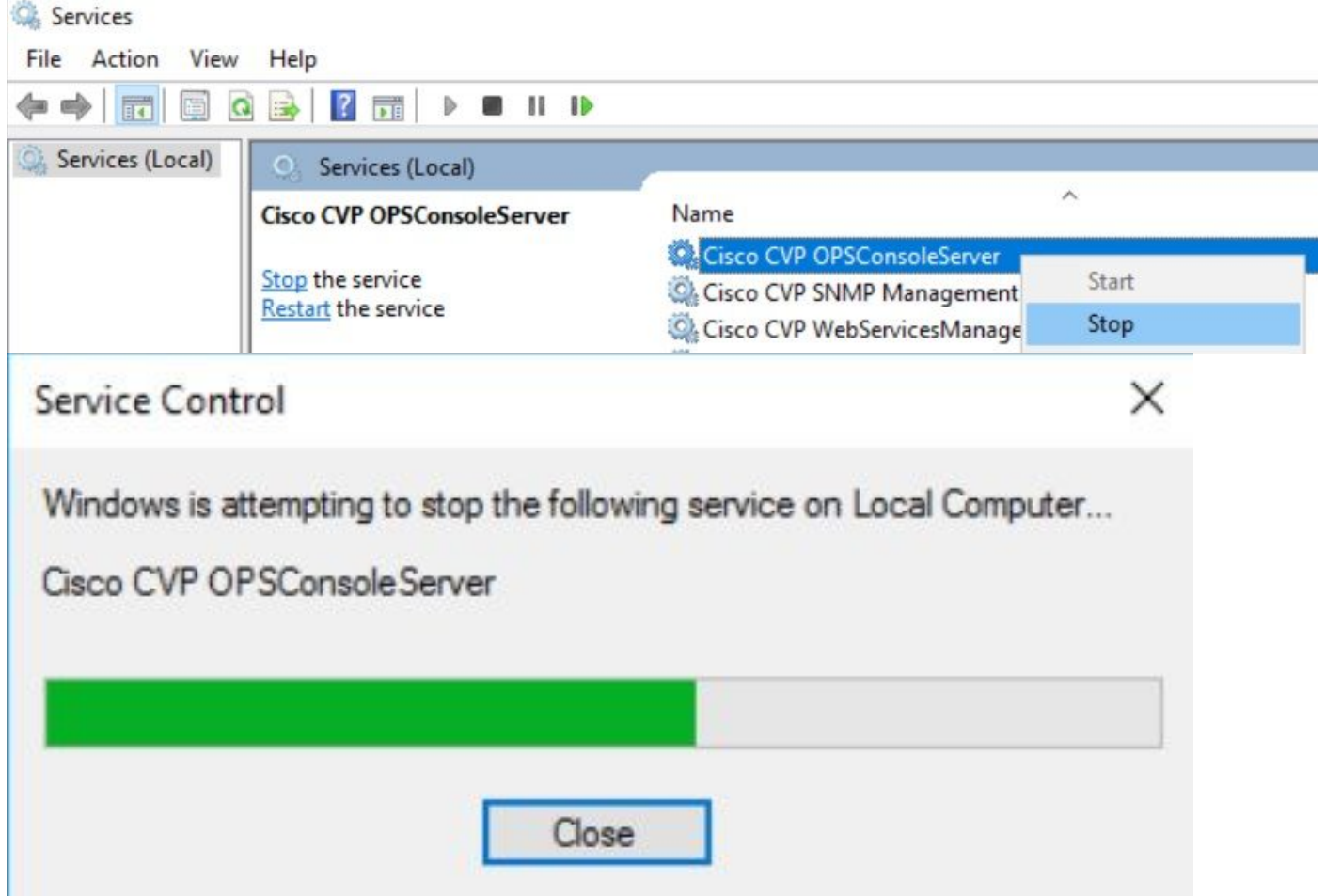

Étape 2. Une fois que le service Cisco CVP OPSConsoleServer est arrêté, à partir de la commande cmd du serveur CVP OAMP, exécutez le script %CVP\_HOME%\bin\mgr-init.bat install <NewPassword> où <Newpassword> est le nouveau mot de passe pour votre utilisateur CVP OAMP Administrator.

**BY** Administrator: Command Prompt

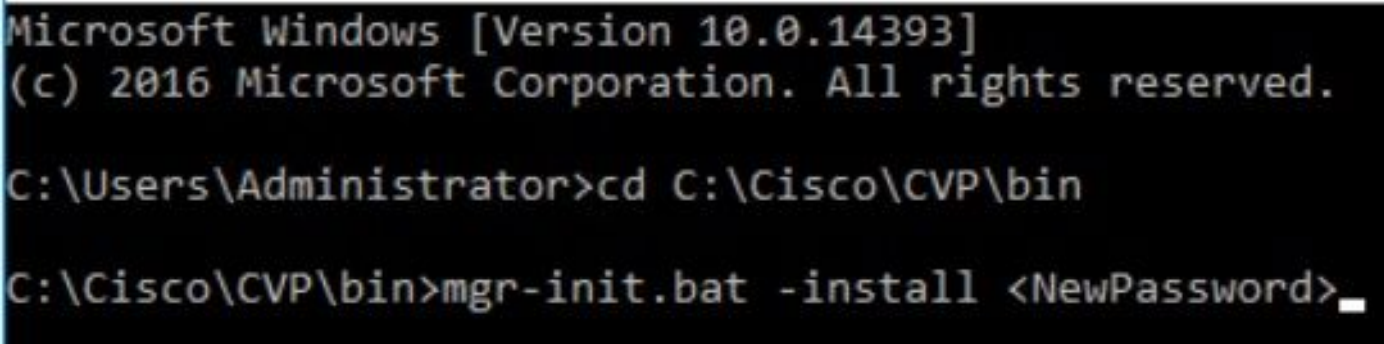

Remplacez <NewPassword> par votre nouveau mot de passe qui doit répondre aux critères suivants :

#### Passwords must meet all the following criteria:

- . Maximum password length is eighty (80) characters.
- · Minimum password length is twelve (12) characters
- . The password must contain characters from at least three of the following classes:
	- **Lowercase letters (abcdefghijklmnopqrstuvwxyz)**
	- O Uppercase letters (ABCDEFGHIJKLMNOPQRSTUVWXYZ)
	- · Digits (012345689)
	- **The following special characters:** 
		- $=$  !#\$&()\*+-./:<?@
		- $\cdot$  [\]^\_
		- $\bullet$  {}~
- . No character in the password can be repeated more than three (3) times consecutively.
- · Password must not repeat or reverse username.

Étape 3. Vous pouvez ignorer l'exception d'erreur affichée. Lorsqu'il s'exécute correctement, vous pouvez voir à la fin l'installation par défaut terminée avec succès.

| <b>CEY</b> Administrator: Command Prompt                                                                                                    |  |          |
|----------------------------------------------------------------------------------------------------|--|----------|
| log4j:WARN No appenders could be found for logger (org.apache.commons.configuration.ConfigurationUtils).<br>log4j:WARN Please initialize the log4j system properly.      |  | $\wedge$ |
| log4j:WARN See http://logging.apache.org/log4j/1.2/faq.html#noconfig for more info.                                                                                      |  |          |
| log4j:ERROR Exception occured while construction socket, flip to the other server.<br>log4j:ERROR Exception occured while construction socket, flip to the other server. |  |          |
| log4j:ERROR Exception occured while construction socket, flip to the other server.<br>log4j:ERROR Exception occured while construction socket, flip to the other server. |  |          |
| log4j:ERROR Exception occured while construction socket, flip to the other server.                                                                                       |  |          |
| log4j:ERROR Exception occured while construction socket, flip to the other server.<br>log4j:ERROR Exception occured while construction socket, flip to the other server. |  |          |
| log4j:ERROR Exception occured while construction socket, flip to the other server.                                                                                       |  |          |
| log4j:ERROR Exception occured while construction socket, flip to the other server.<br>log4j:ERROR Exception occured while construction socket, flip to the other server. |  |          |
| log4j:ERROR Exception occured while construction socket, flip to the other server.<br>log4j:ERROR Exception occured while construction socket, flip to the other server. |  |          |
| Executing statement: SELECT COUNT(*) AS usercount FROM admin.user data WHERE userid='Administrator'<br>The user, Administrator, has been successfully validated.         |  |          |
| Executing statement: update admin.user data set password='0ktxrKkbMRQlVd7fngvE6g==', salt='fuqs3qJEvwCD26naeGrqyg==', ha<br>sh version=1 where userid='Administrator'    |  |          |
| Default installation completed successfully<br>C:\Cisco\CVP\bin>                                                                                                    |  |          |

Étape 4. Démarrez Cisco CVP OPSConsoleServer à partir de Services.

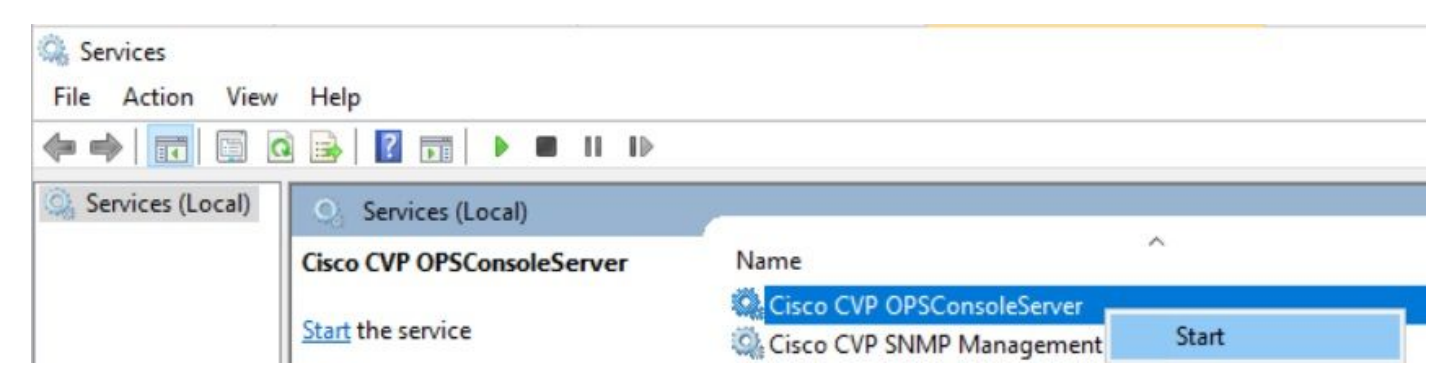

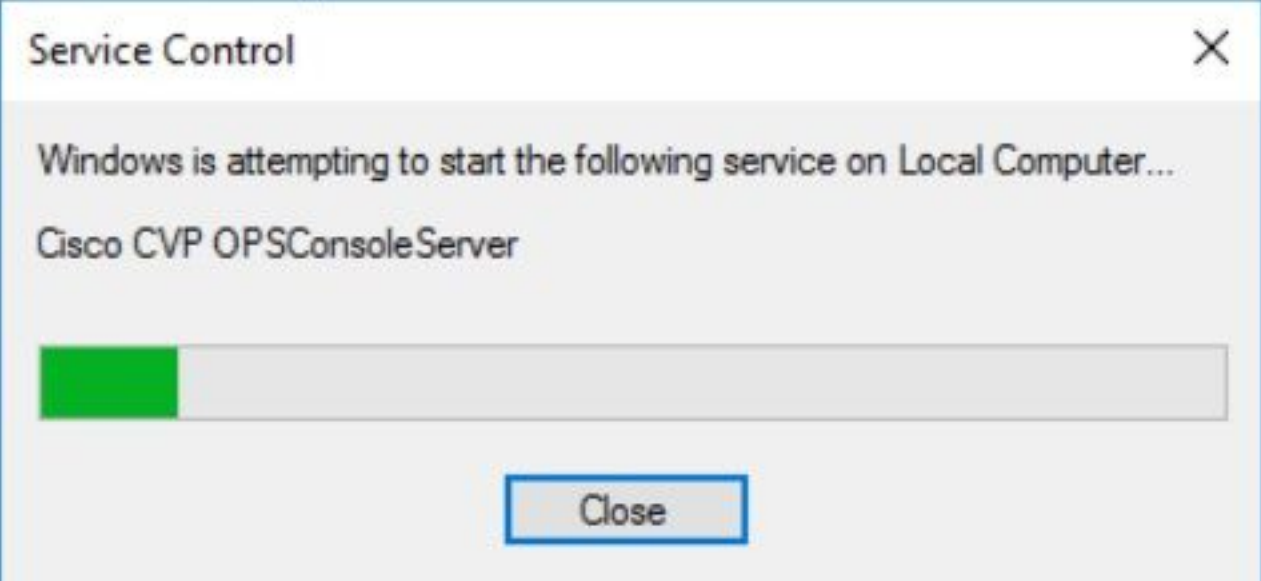

#### Vérifier

Testez la connexion à l'interface CVP OAMP pour confirmer que le nouveau mot de passe fonctionne.

## Dépannage

Si la commande ne renvoie pas Installation par défaut terminée correctement, il y a 2 erreurs courantes.

1. « Une erreur de base de données s'est produite » indique que les services n'ont pas été arrêtés correctement.

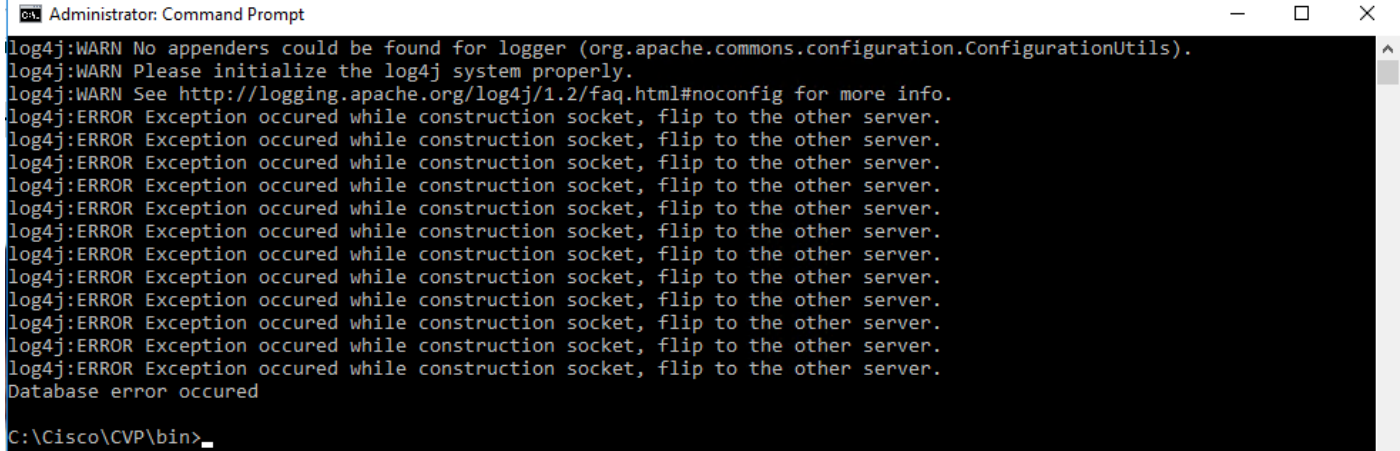

Vous devez arrêter le service Cisco CVP OPSConsoleServer à partir du serveur CVP OAMP, à partir des services Windows, comme partagé dans le chapitre Solution de ce document.

2. L'erreur « Mot de passe non valide » indique que le mot de passe n'est pas créé avec les limitations de sécurité.

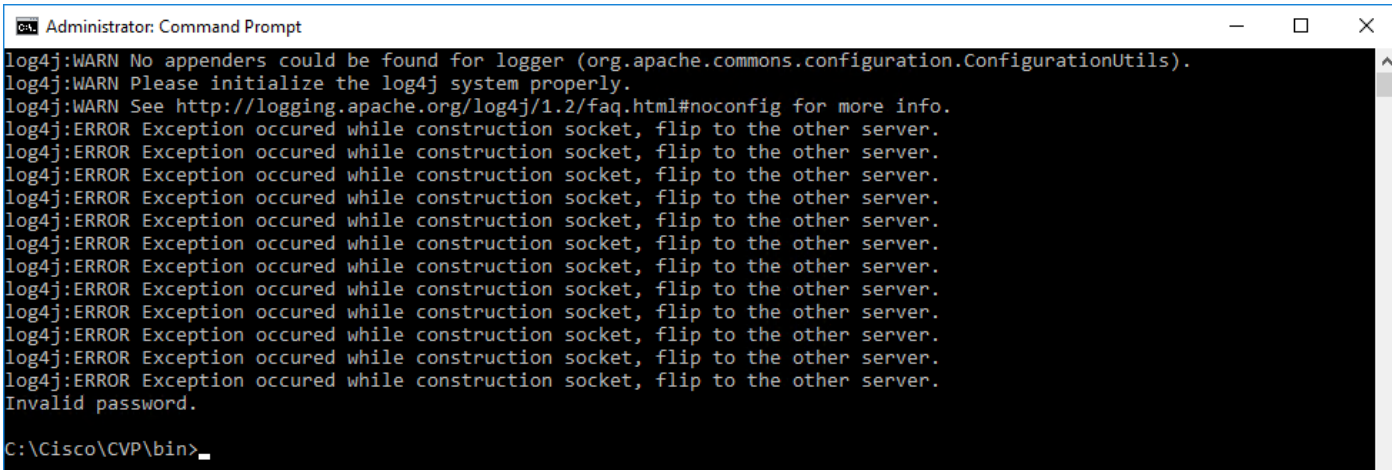

Vous devez répondre à tous les critères répertoriés pour le mot de passe :

#### Passwords must meet all the following criteria:

- · Maximum password length is eighty (80) characters.
- · Minimum password length is twelve (12) characters
- . The password must contain characters from at least three of the following classes:
	- · Lowercase letters (abcdefghijklmnopqrstuvwxyz)
		- O Uppercase letters (ABCDEFGHIJKLMNOPQRSTUVWXYZ)
		- Digits (012345689)
		- **The following special characters:** 
			- $: 1# $8()^* + -1 : @</math$
			- $\cdot$  [\]^\_
			- $\bullet$  {}  $\sim$
- . No character in the password can be repeated more than three (3) times consecutively.
- · Password must not repeat or reverse username.

#### À propos de cette traduction

Cisco a traduit ce document en traduction automatisée vérifiée par une personne dans le cadre d'un service mondial permettant à nos utilisateurs d'obtenir le contenu d'assistance dans leur propre langue.

Il convient cependant de noter que même la meilleure traduction automatisée ne sera pas aussi précise que celle fournie par un traducteur professionnel.